# **Finvalda Finance PRO naudojimo instrukcija**

## **Bendras funkcijų sąrašas**

FINVALDA Finance PRO veikia tiesiogiai sujungta su pagrindine programa Finvalda (duomenys sinchronizuojasi realiuoju laiku). Funkcionalumo galimybės:

- susivesti klientus, prekes, paslaugas arba naudoti šią informaciją gaunant duomenis iš programos Finvalda - formuoti: pardavimo rezervavimo operacijas (pasiūlymus/avansines sąskaitas), pardavimo operacijas (PVM sąskaitas faktūras), pirkimo rezervavimo ir pirkimo operacijas. Iš reikiamų operacijų formuoti ir išsiųsti įvairius dokumentus (visus šablonus, kurie yra programoje Finvalda priskirti aktualiai įmonei/vartotojui) - fotografuoti/skenuoti dokumentus ir tiesiogiai juos įkelti/perduoti į savo asmeninę/įmonės, kurioje dirbate ar apskaitos paslaugas teikiančios įmonės programą Finvalda (foto/skenuotų dokumentų pagrindu, pagrindinėje programoje Finvalda yra galimybė formuoti reikiamas operacijas, prie kurių liks prisegti foto/skenuoti dokumentai). Taip pat, atminties taupymo tikslais, pagrindinėje programoje Finvalda yra galimybė kontroliuoti gaunamų foto/skenuotų dokumentų dydį (MB: 100% / 75% / 50% / 25%) - matyti įvairių pjūvių ataskaitas naudojant reikiamus filtrus: pardavimai, pirkimai, prekių likučiai, išmokos, įplaukos, skolos, finansinė atskaitomybė (balansas, pelno nuostolio ataskaita) - gauti kasdieninį verslo ataskaitų rinkinį: išmokų sąrašas per savaitę, išmokų sąrašas vakar dienos, pardavimai per metus, pardavimai per mėnesį, pardavimai per savaitę, pardavimų rezervavimai vakar dienos, pardavimų sąrašas vakar dienos, pirkimai per metus, pirkimai per mėnesį, pirkimai per savaitę, pirkimų sąrašas vakar dienos, skolos įmonei, įmonės skolos, įplaukų sąrašas per savaitę, įplaukų sąrašas vakar dienos - gauti priminimus, kurie į FINVALDA Finance PRO ateina iš pagrindinės programos Finvalda kalendoriaus - matyti 100 paskutinių išsiųstų laiškų (taip pat galite visų laiškų kopijas siųsti į savo el.pašto adresą)

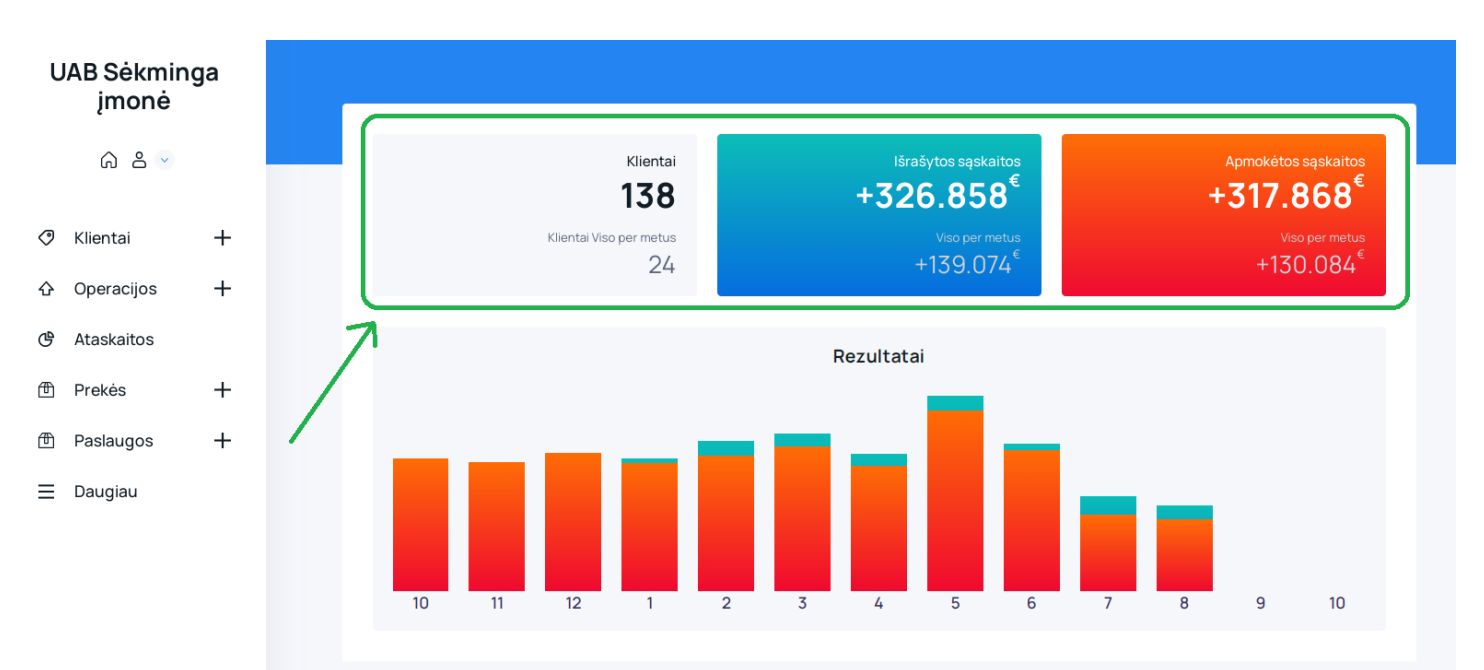

**Pradinis langas**

Aukščiau pateiktame pradiniame valdymo lange:

1) Matomas bendras klientų kiekis(pvz. 138) ir kiek nuo einamosios datos per metus atsirado naujų klientų (pvz. 24)

2) Išrašytų PVM S.F. suma (pvz. 326.858 eur) ir kiek iš jų apmokėtos (317.868 eur). Ar PVM S.F. yra apmokėta/neapmokėta, statusas ateina iš pagrindinės programos Finvalda (tas taip pat matoma pardavimo operacijos viduje):

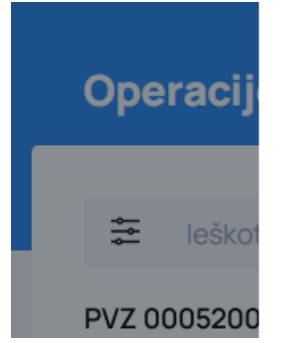

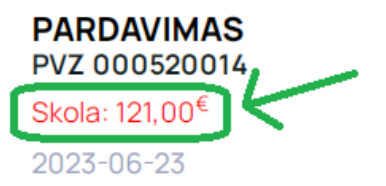

Klientas "LINAVOS" MOKYM \*\*\*

## **Valdymo meniu**

1) Klientai (įvedami tiek per Finvalda Finance PRO, tiek per pagr. programą Finvalda – duomenys sinchronizuojasi realiuoju laiku) 2) Operacijos: pirkimai, pardavimai, pirkimų rezervavimai, pardavimų

rezervavimai (įvedamos tiek per Finvalda Finance PRO, tiek per pagr. programą Finvalda – duomenys sinchronizuojasi realiuoju laiku)

3) Ataskaitos su filtrais ir be filtrų, visas ataskaitų sarašas

4) Prekės ir paslaugos (įvedamos tiek per Finvalda Finance PRO, tiek per pagr. programą Finvalda– duomenys sinchronizuojasi realiuoju laiku)

5) Daugiau -> Darbastalis (grįžimas į pradinį langą)

6) Daugiau -> Pridėti dokumentą (foto/dokumentų į pagr.programą įkėlimas, kaip šie dokumentai gali būti apdoroti pagr. programoje Finvalda – [nuoroda\)](https://finvalda.lt/naujienos/importas/)

7) Daugiau -> Išsiųsti laiškai (išsiųstų laiškų / sąskaitų / pasiūlymų sąrašas ir istorija)

8) Dagiau -> Rezultatai - detali išsiųstų ir apmokėtų sąskaitų statistika su galimybe sumuoti tik aktualius/pažymėtus mėnesius:

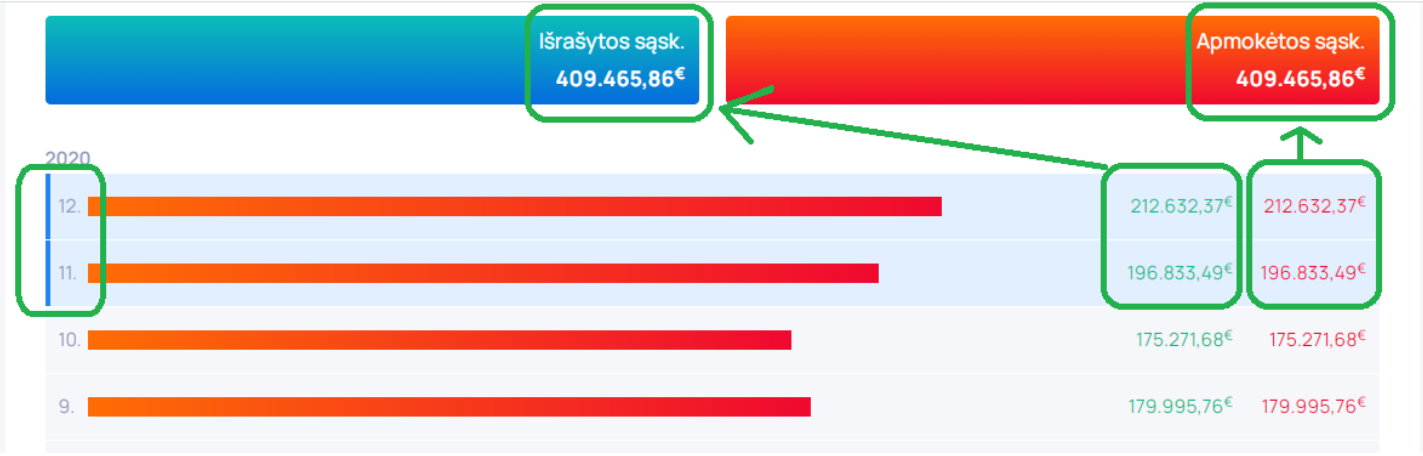

9) Daugiau -> Susisiekite (šioje skiltyje parašytas pranešimas bus išsiųstas į *[info@finvalda.lt\)](mailto:info@finvalda.lt)* 

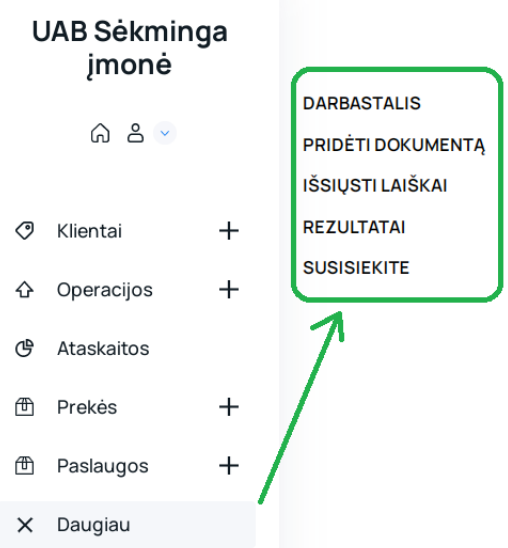

#### **Priminimai**

Jei pagrindinėje programoje Finvalda naudojate priminimus sau, ar uždedate priminimą reikiamam vartotojui/darbuotojui/klientui, tai Finvalda Finance PRO platformoje naujas priminimas mėlynai šviečia ant varpelio ir, jį paspaudus, gautus priminimus galite matyti prie įvykių.

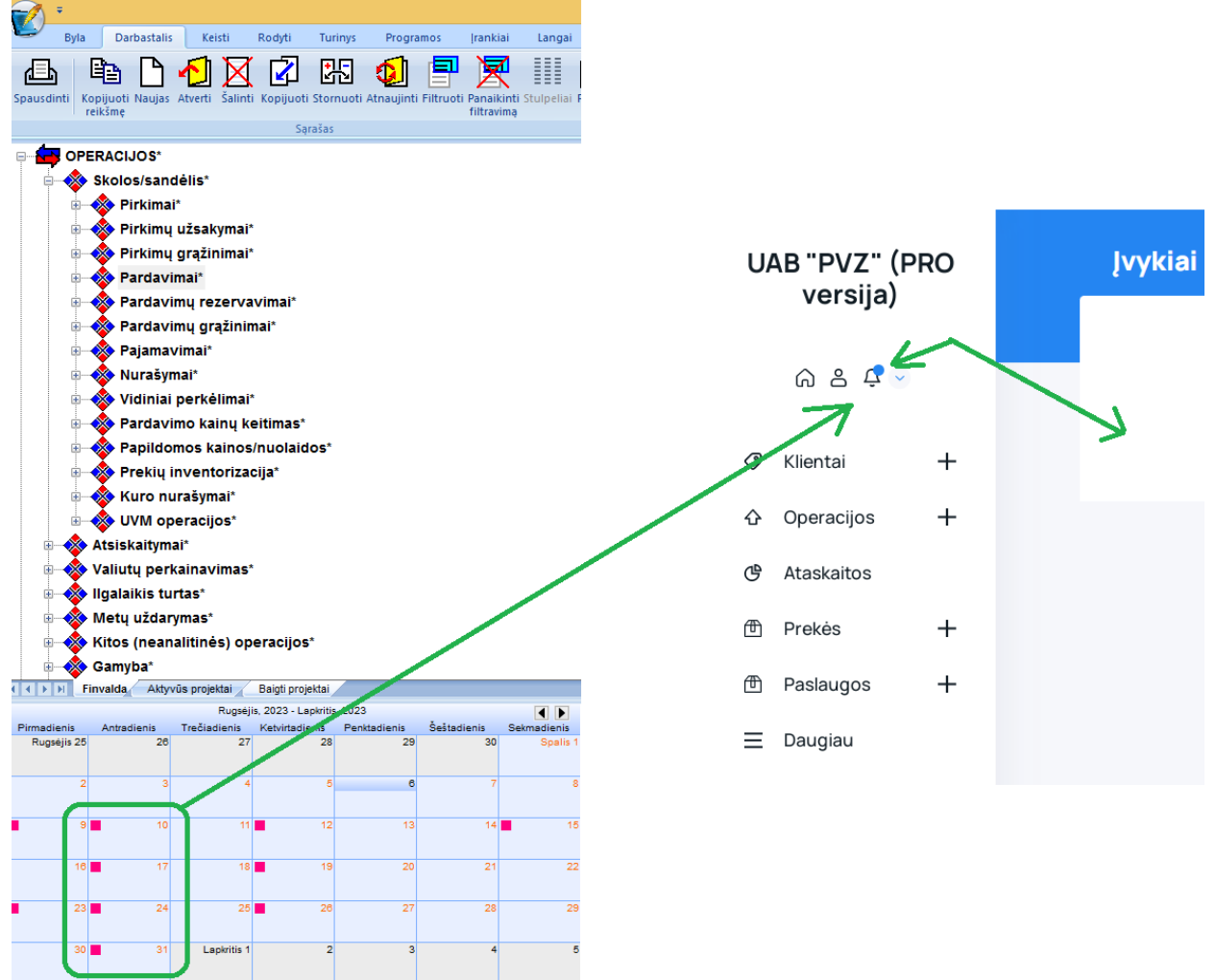

### **Operacijos**

Vedant naują operaciją galite rinktis iš 4 skirtingų: pardavimas, pardavimo rezervavimas (iš čia galima paruošti ir komercinį pasiūlymą), pirkimas, pirkimo užsakymas. Šios operacijos realiuoju laiku sinchronizuojasi su pagrindine programa Finvalda).

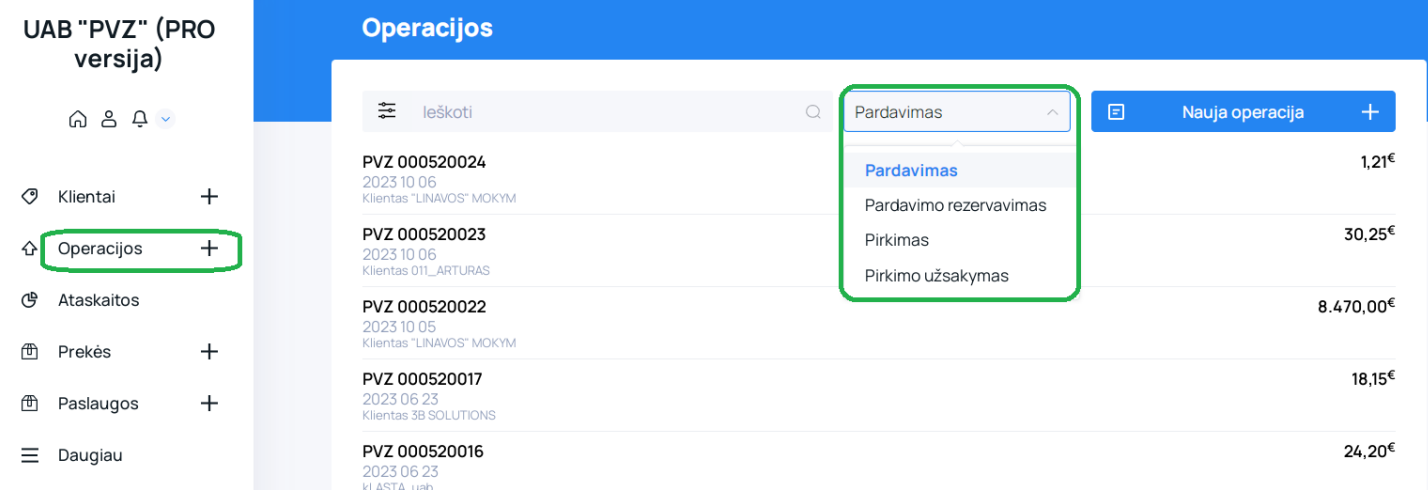

Vedant naują operaciją (pvz. pardavimo), reikia užpildyti nurodytus laukus ir ją išsaugoti. Atkreiptinas dėmesys, kad, kai parduodama ne paslauga, o prekė - pardavimo operacijoje pasirinkite sandėlį, iš kurio ją nurašyti.

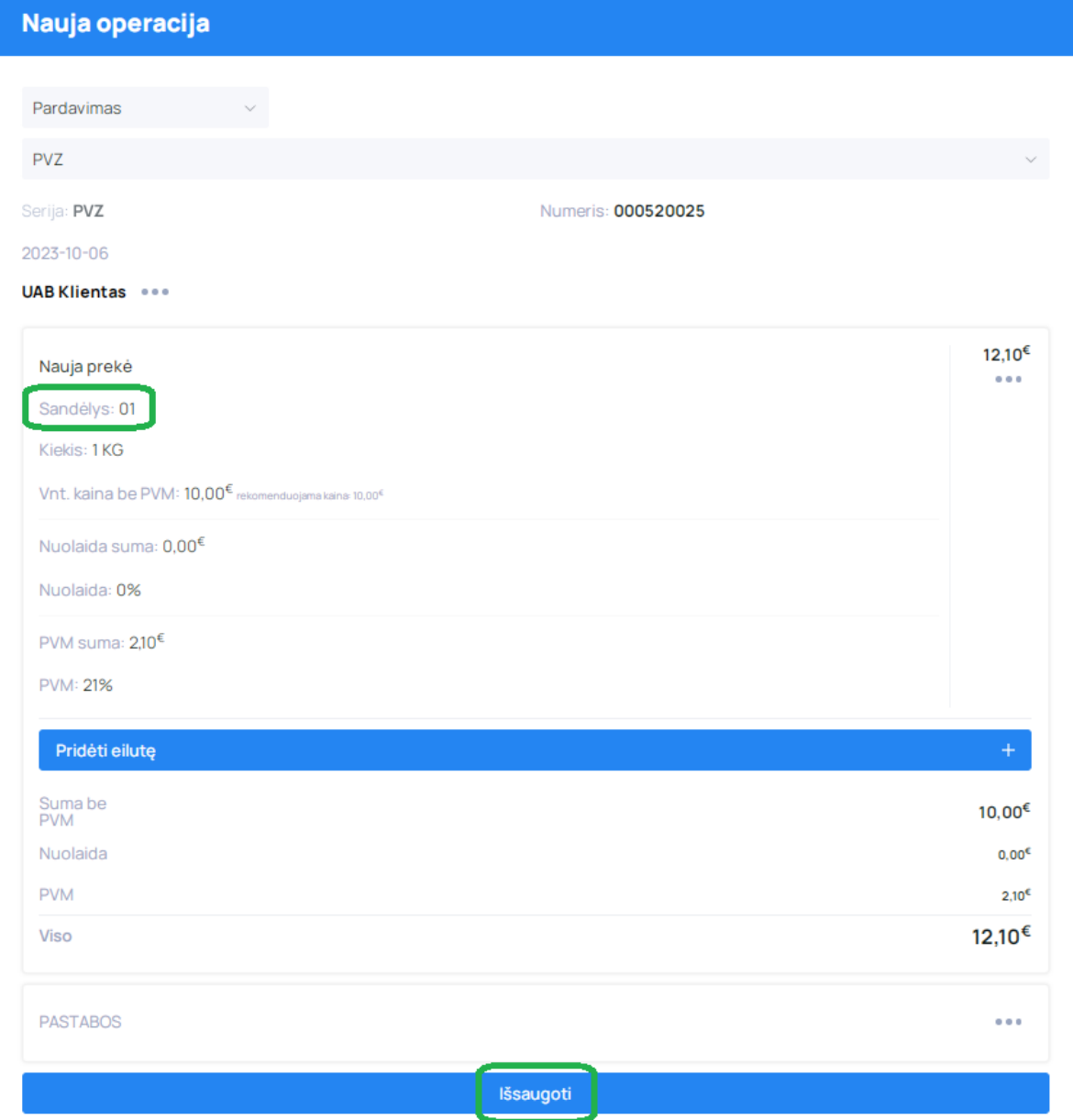

Kai operacija yra išsaugota, pasirinkite, kokį dokumento šabloną (esant poreikiui, galite užsisakyti šablonus pagal savo poreikį) naudosite ir vėliau galite PDF dokumentą išsiųsti nurodytu adresu ar sugeneruoti sau peržiūrai/išsisaugoti. Tik kai operacija jau yra išsaugota, ją galima ištrinti/koreguoti arba kopijuoti (pvz. avansinę sąskaitą/pasiūlymą nukopijuoti su visu operacijos turiniu į pardavimo operaciją)

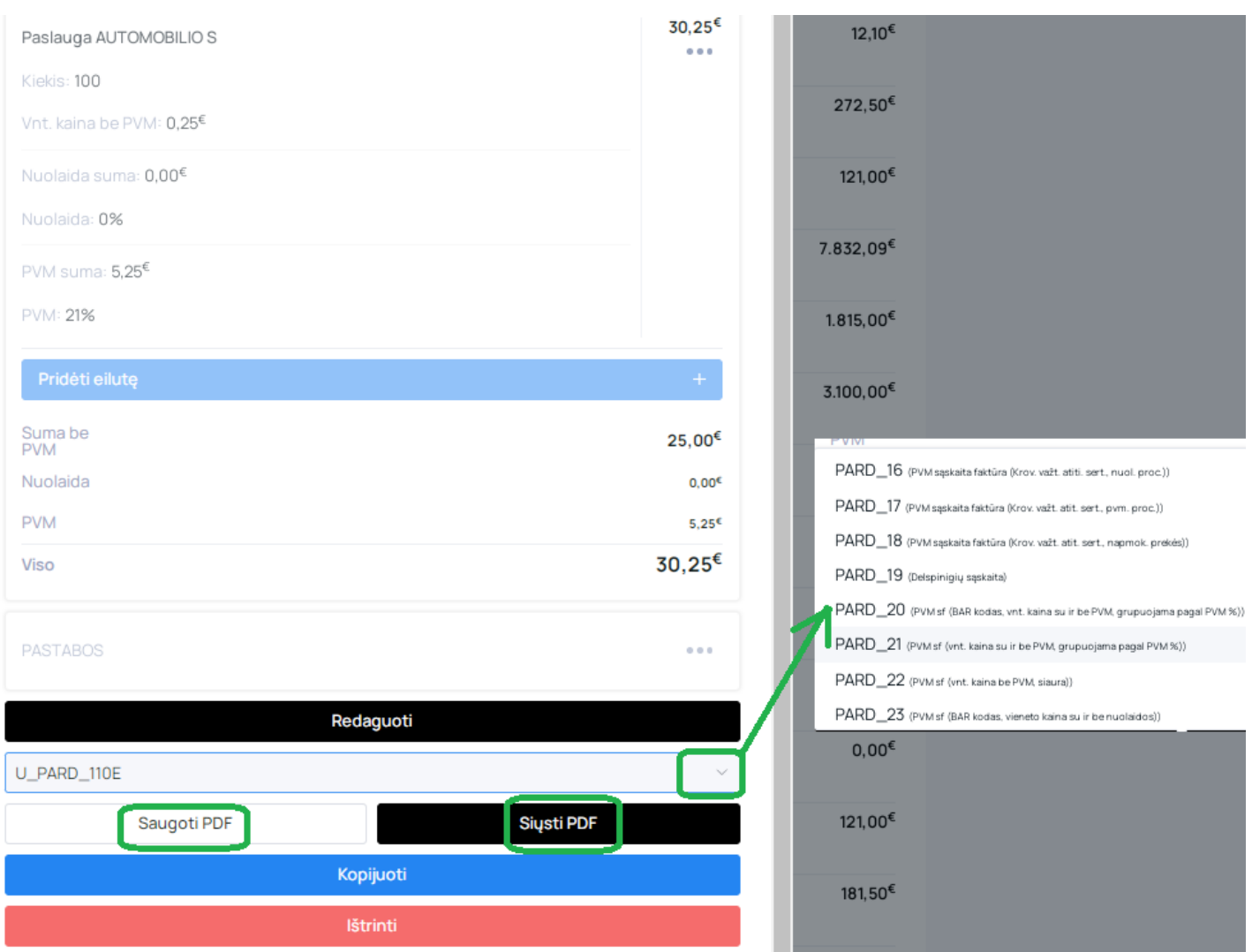

Komercinis pasiūlymas yra ruošiamas suformuojant pardavimo rezervavimo operaciją ir ją užfiksavus pasirenkant 18-tą dokumento šabloną:

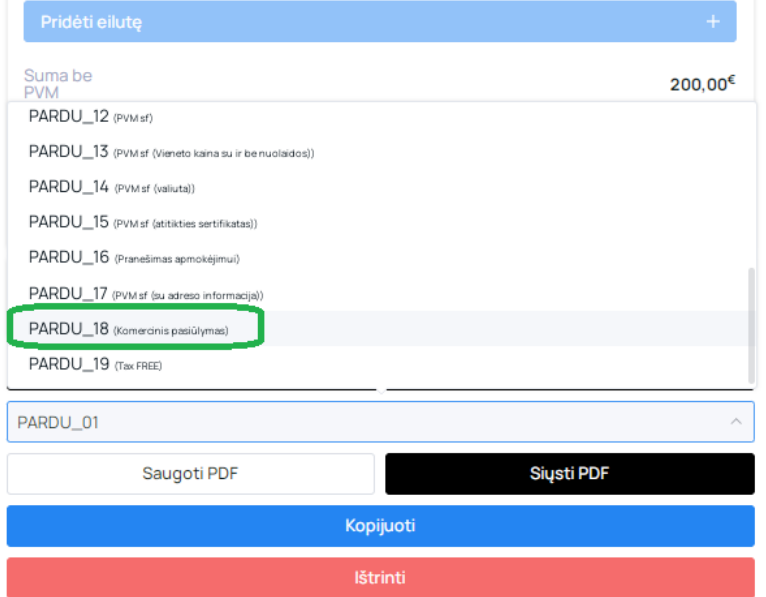

## Jei reikalinga nurodyti apmokėjimo terminą, jį galite įrašyti į pastabos lauką, kuris bus matomas pasiūlyme:

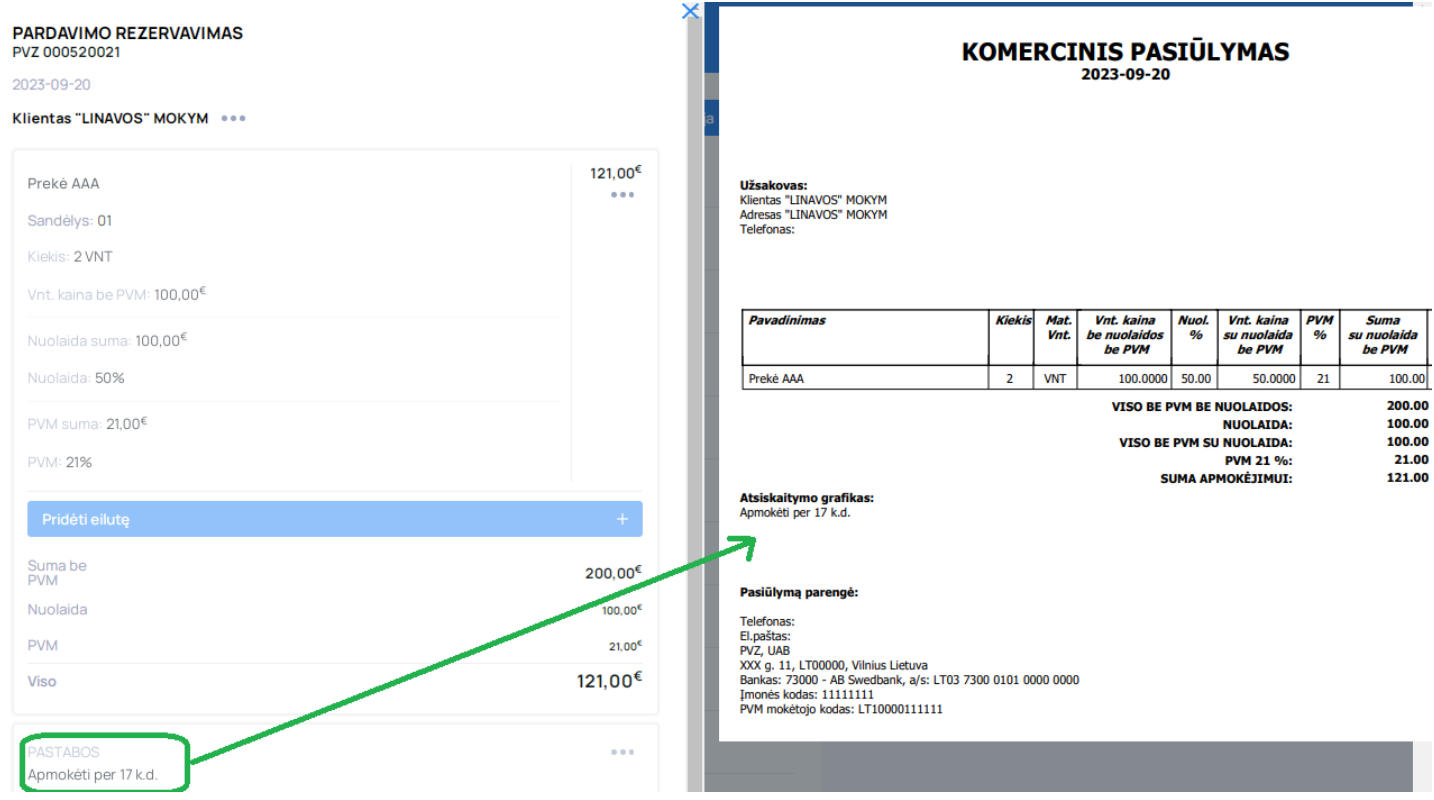

#### Atliekant pirkimo/pajamavimo operaciją, taip pat svarbu nurodyti tinkamą sandėlį:

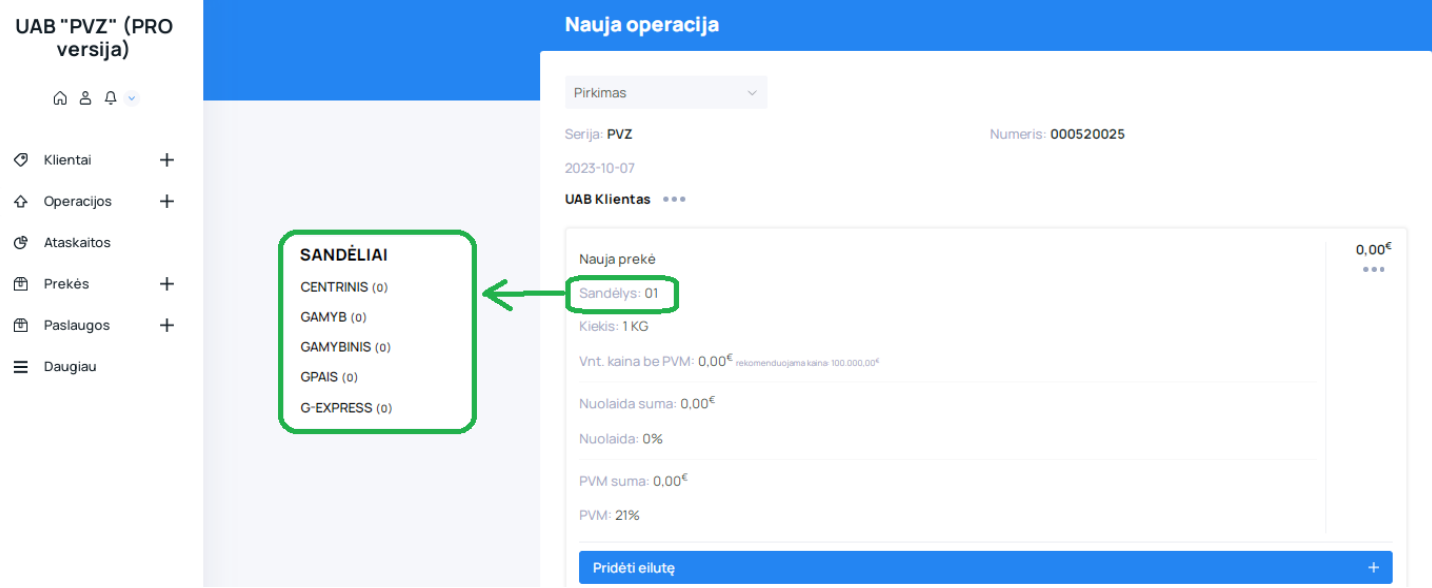

Esant poreikiui naudoti daug operacijos tipų (vaizdas žemiau) ar prekių sąraše matyti/nematyti savikainų ar turėti galimybę operacijose kainas vesti su PVM/be PVM, susisiekite su mumis ir mes pakeisime šią konfigūraciją, kaip bus reikalinga.

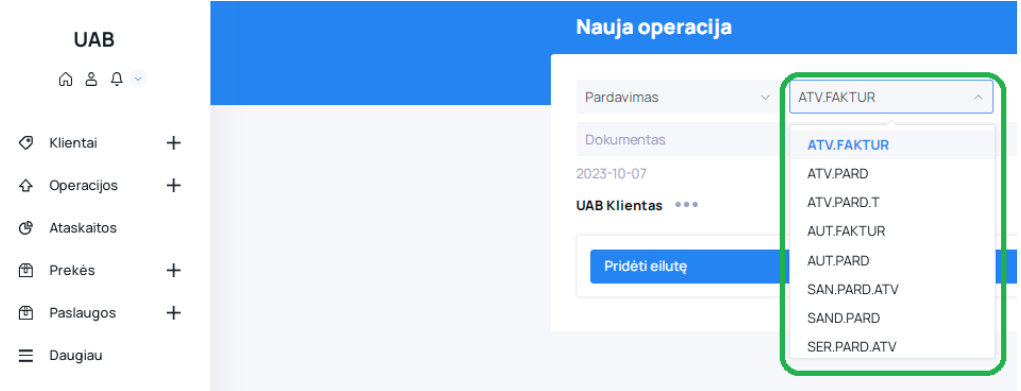